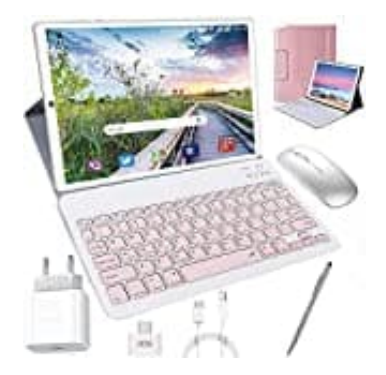

## **DUODUOGO P8**

## **Mobile Daten aktivieren-deaktivieren**

Das mobile Internet, auch "mobile Daten" genannt, kannst du in den Einstellungen aktivieren oder auch in den Schnelleinstellungen.

## 1. **Über die Einstellungen:**

Im Hauptmenü die "Einstellungen" aufrufen.

- 2. Über den Punkt "Drahtlos und Netzwerke" das Feld "Mobilfunknetze" oder "Datennutzung" suchen.
- 3. Dort einfach den Haken bei "Mobile Datenverbindung" setzen.

4. **Über die Schnelleinstellungen:** Dafür einfach die obere Sidebar nach unten ziehen, um das Benachrichtigungsfenster zu öffnen. Im Hauptmenü die "Einstellungen" aufrufen.<br>2. Über den Punkt "Drahtlos und Netzwerke" das Feld "Mobilfunknetze" oder "Datenn<br>3. Dort einfach den Haken bei "Mobile Datenverbindung" setzen.<br>4. Über die Schnelleinstellungen:<br>

- 5. Dort findet sich ein entsprechendes **Icon** mit der Unterschrift "Mobile Daten".
-